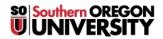

Knowledgebase > Application and Online Services Help > Google Apps > [Archived] Hangouts Messenger

## [Archived] Hangouts Messenger

| ×                                                                                              |
|------------------------------------------------------------------------------------------------|
| 10. Enter your <b>SOU credentials</b> .                                                        |
|                                                                                                |
| 11. Select <i>Link Data</i> .                                                                  |
| 12. <u>Congratulations</u> , Hangouts Desktop application is now installed and will start with |
| Windows.                                                                                       |
|                                                                                                |
|                                                                                                |

9. Enter *your email address* with *no password* to be forwarded to the *SOU login page*.